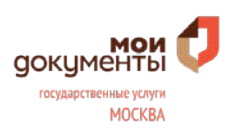

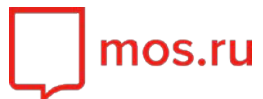

# **2.2. Передача показаний приборов учета воды и тепла**

Если в вашей квартире не установлен счетчик воды и тепла, то при наличии общедомового прибора учета расход потребления будет считаться с этого прибора учета. А в случае его отсутствия – по нормативу. Если же счетчик воды и тепла имеется, вы можете воспользоваться электронной услугой приема показаний приборов учета воды и тепла.

#### **1. Как получить доступ к городским электронным услугам?**

Доступ можно получить самостоятельно, либо обратившись к специалисту Центра госуслуг, предъявив паспорт (обязательно) и СНИЛС (рекомендуется).

Для удобства передачи показаний рекомендуется заранее заполнить данные о квартире в личном кабинете.

Чтобы передавать показания счетчиков воды и тепла через Портал, зарегистрированному пользователю Портала нужно единожды обратиться в Управляющую организацию / Поставщику услуги (по прямым договорам) для подачи первичных показаний своего счетчика воды и тепла, от которых и будет начисляться дальнейшая оплата.

После этого показания приборов учета воды и тепла нужно будет вносить регулярно, за текущий месяц – с 15 числа текущего месяца до 3 числа следующего месяца (включительно). Если данные о расходе воды и тепла будут внесены не вовремя, они учтутся в начислениях не текущего расчетного периода, а следующего.

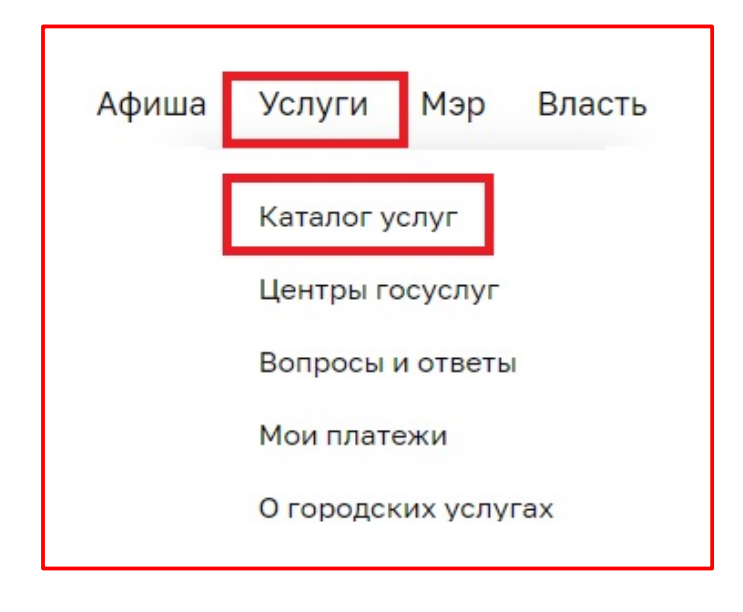

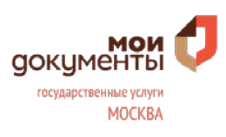

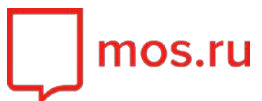

#### **2. В разделе услуг «Жилье, недвижимость, земля» выбрать услугу «Приём показаний приборов учета воды и тепла»**

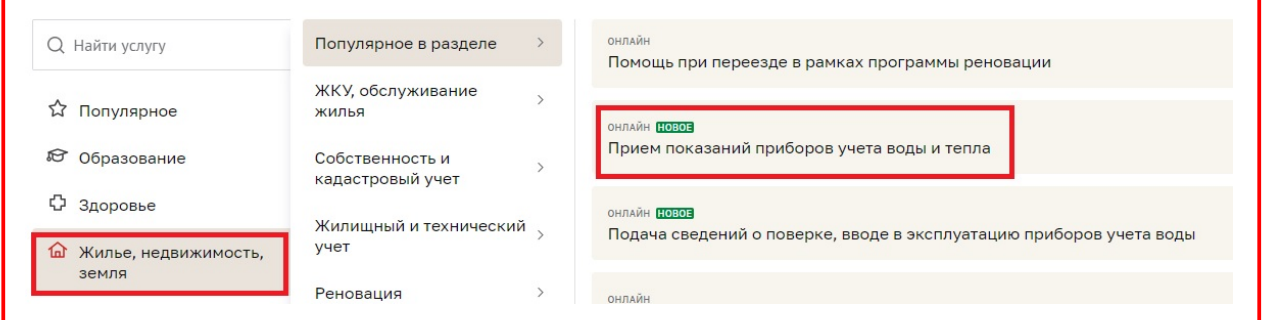

# **3. После ознакомления с информацией об услуге и перечнем необходимых документов, нажать кнопку «Передать показания»:**

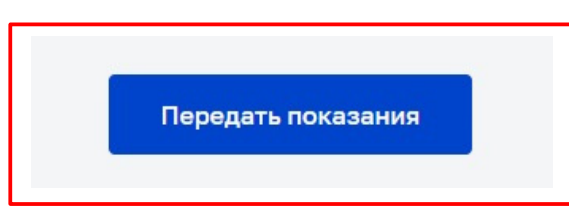

#### **4. Как передать показания приборов учета воды и тепла?**

# **Шаг 1. Основные документы**

- **1.** Необходимо ввести код плательщика десятизначный номер лицевого счета квартиры (или выбрать значение, сохраненное ранее в Личном кабинете пользователя)
- **2.** Номер квартиры
- **3.** Нажать кнопку «Продолжить»

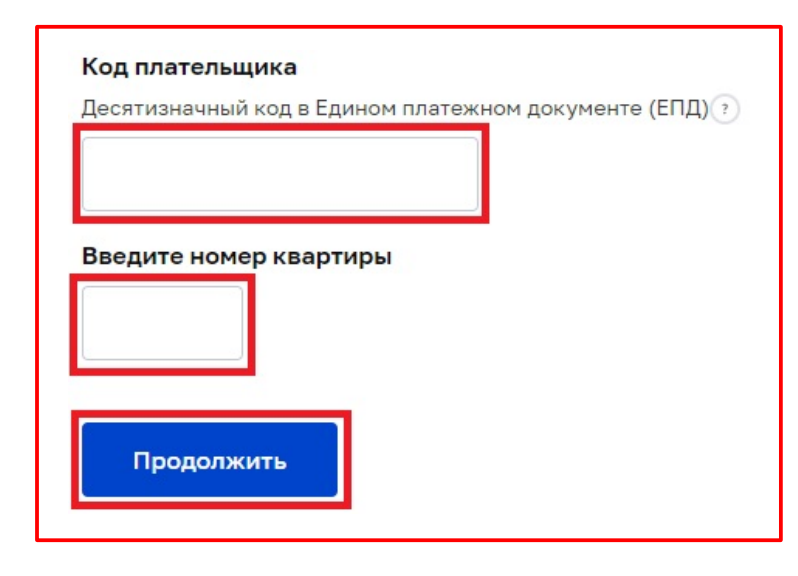

**Если вы не знаете свой код, его можно найти в правом верхнем углу Единого платежного документа (ЕПД)**

#### **ВНИМАНИЕ!**

В случае получения системного сообщения «Код плательщика в системе не найден», необходимо будет обратиться в Центр госуслуг, чтобы уточнить свой код.

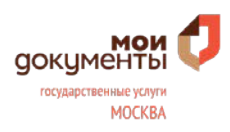

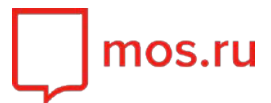

# **Шаг 2. Внесение показаний**

- **1.** Следует заполнить все значения приборов, по которым Вы хотите передать показания
- **2.** Нажать кнопку «Передать показания»

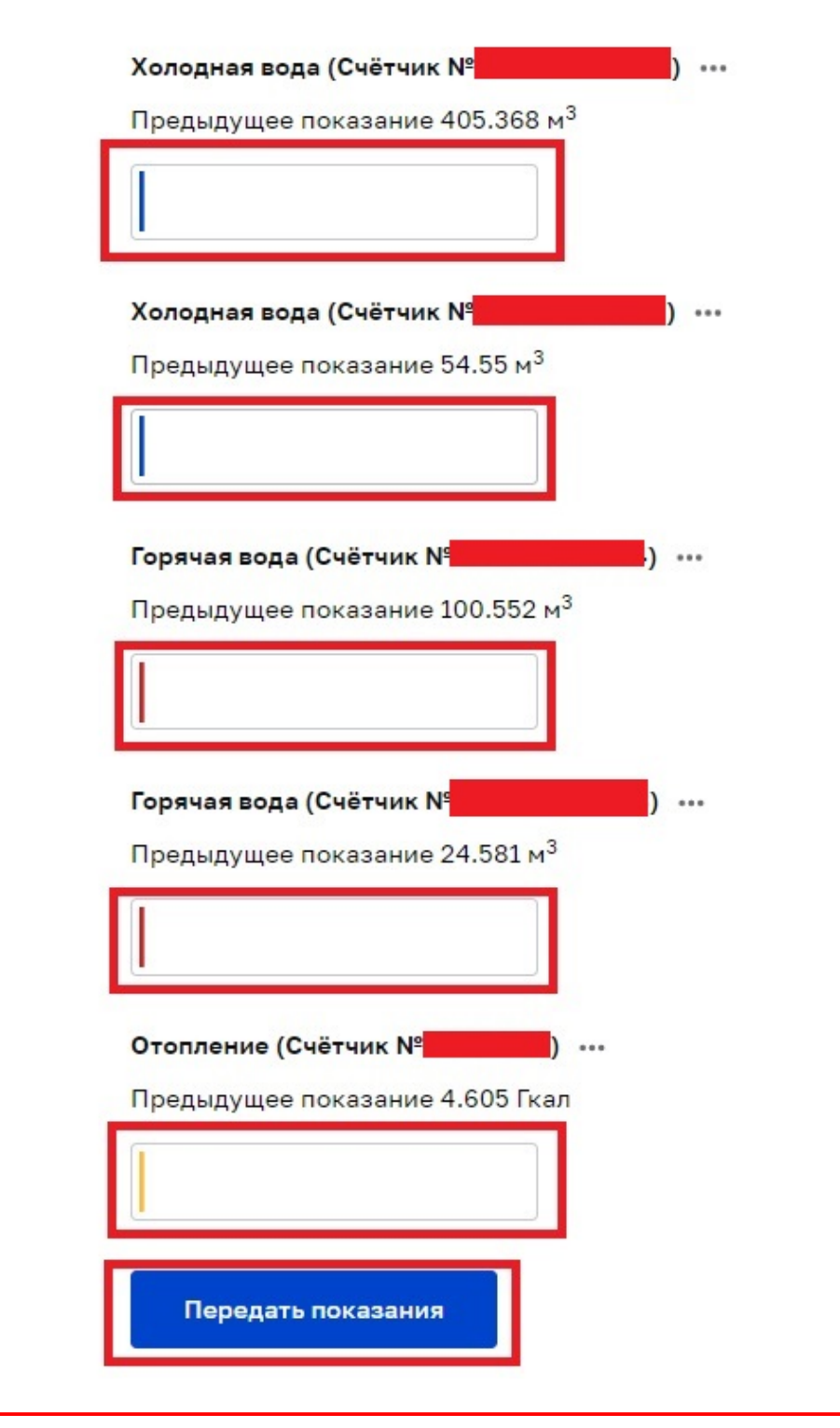

mos.ru

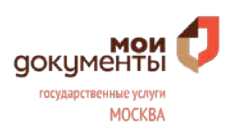

#### **5. Что делать, если показания введены ошибочно?**

Если при внесении показаний была допущена ошибка, можно удалить некорректно введенные показания, нажав крестик «х» рядом с показанием. Важно знать, что для удаления показаний приборов учета действуют некоторые ограничения:

- 1. Можно удалять показания только за текущий месяц и 2 последующих;
- 2. Удалить показание можно в течение 24 часов после его внесения, либо до 20 числа соответствующего месяца; Если показание текущего месяца было введено с ошибкой, но не было вовремя исправлено, то для его корректировки нужно обратиться в Управляющую организацию/Поставщику услуги (по прямым договорам).
- 3. Удалять показания можно только последовательно. То есть, если внесены показания за текущий и последующие периоды, то удалить показания текущего периода можно будет последовательно удалив показания последующих периодов;
- 4. Удалить показания может только тот пользователь Портала, который добавил это показание;
- 5. Пользователь Портала не может удалять показания, которые были внесены сотрудниками Центра госуслуг.

# **6. Основные правила ввода показаний счетчиков воды и тепла на Портале:**

- 1. Показания нельзя вносить, если они не вносились через Портал в течение последних 3 месяцев. Чтобы возобновить возможность передачи показаний, нужно также обратиться в Управляющую организацию/Поставщику услуги (по прямым договорам);
- 2. В случае пропущенных показаний (или введенных с опозданием после 3 числа следующего месяца), в расчет пойдет среднемесячный объем водо- и теплопотребления за предыдущие 6 месяцев. Фактический объем водо- и теплопотребления будет учитываться после предоставления показаний по прибору учета. Для осуществления перерасчета по фактическим показаниям необходимо обратиться в Управляющую организацию/Поставщику услуги (по прямым договорам);
- 3. Нельзя вносить показания меньше поверочных и/или меньше величины предыдущих показаний;
- 4. Вносить показания можно только в виде цифр и разделительных знаков (точек или запятых) – не более 7 целых знаков и 3 знаков после запятой (точки).